# **SIEMENS**

Nom Gaëlle Berion Département Marketing

Réf. ISW 13-08 Date 2013

Entité Healthcare Diagnostics Téléphone +33 1 49 22 90 11 Fax +33 1 49 22 99 87

Siemens Healthcare Diagnostics S.A.S. 9, boulevard Finot 93527 Saint-Denis cedex 2 **www.siemens.fr/diagnostics**

**A l'attention du Responsable de Laboratoire, des Directeurs des Etablissements de Santé et des Correspondants locaux de Réactovigilance** 

#### **INFORMATION / RECOMMANDATION FSCA ISW 13-08**

#### **Système informatique EasyLink™ Limitations et anomalies du logiciel**

Cher Client,

Notre traçabilité indique que ce produit est installé dans votre laboratoire :

#### **Système informatique EasyLink™ versions V4.0 ou V5.0**

#### **Raison de cette Action Corrective Volontaire**

Siemens Healthcare Diagnostics procède à une action corrective volontaire sur le système informatique EasyLink™ Data Management System. Dans certaines conditions, le logiciel ne fonctionne pas comme prévu entrainant :

- l'envoi de résultats vers le Système Informatique du Laboratoire (SIL) alors qu'ils auraient dû être bloqués pour une révision manuelle en raison des règles d'auto-vérification ou,
- l'ajournement/omission de transmission du résultat au SIL.

Nous vous prions de revoir ce courrier avec la plus grande attention pour vous assurer que tous les opérateurs comprennent l'information qu'il contient. Les erreurs évoquées sont spécifiques aux caractéristiques listées ci-après.

#### **Risques pour la santé**

Les anomalies du système informatique EasyLink peuvent entrainer un retard dans :

- le dosage,
- la révision ou.
- le rendu des résultats des échantillons de patients.

La fréquence et le risque peuvent varier d'un laboratoire à l'autre en raison du volume d'échantillons, du volume et du type de dosage ou des configurations spécifiques et des pratiques du laboratoire. Siemens a réalisé une évaluation interne et une analyse de risque. Le risque global étant faible, une révision des résultats antérieurs n'est pas nécessaire.

Page 1 sur 5

Siemens Healthcare Diagnostics S.A.S. Marketing

Siège Social : 9 boulevard Finot 93200 Saint Denis

Tél. : +33 1 49 22 31 00 Fax : +33 1 49 22 28 21

Le contenu de cette information devra être discuté avec le directeur de votre laboratoire.

#### **Actions à mettre en œuvre par les utilisateurs**

Les actions spécifiques que vous devez mettre en place dans votre laboratoire sont listées ci-après. De plus, un Ingénieur d'Assistance Technique Siemens vous aidera à implémenter un ensemble de modifications sur votre système informatique EasyLink.

#### **1. Mise à jour du Pack Service – Obligatoire pour tous les systèmes informatiques EasyLink**

**NOTE :** cette mise à jour concerne tous les utilisateurs du système EasyLink.

La version EasyLink 5.0 Service Pack 5.1.1 est une mise à jour obligatoire. Veuillez vérifier que votre avez bien le Service Pack 5.1.1 car cette version solutionne les dysfonctionnements de l'archivage des données et le traitement de l'information qui pourrait affecter la performance des contrôles de qualité (CQ) et/ou la transmission des résultats.

Le suivi des versions logicielles antérieures à la version EasyLink 5.0 Service Pack 5.1.1 ne sera plus assuré.

#### **Actions** :

- a. Pour trouver la version actuelle du système informatique EasyLink et le niveau du Service Pack, naviguez vers la Page « Version » dans l'écran principal de votre Système informatique EasyLink. Assurez-vous que la version **5.0.004.1165\_SP5.1**.**1** est bien indiquée dans la colonne « Version ».
- b. Si la version de votre système informatique est différente de la version EasyLink 5.0 Service Pack 5.1.1, suivez la procédure normale pour accepter les mises à jour dans le tableau « En attente» ou « reçu». Si la notification pour la mise à jour de la version EasyLink 5.0 SP5.1.1 n'est indiquée dans aucun tableau, veuillez en informer votre ingénieur d'assistance technique pour lui demander le téléchargement de la mise à jour vers votre système informatique EasyLink.
- c. Assurez-vous que la version Service Pack 5.1.1 soit installée avant d'effectuer les opérations suivantes indiquées dans ce courrier.

#### **2. Saisie manuelle sur EasyLink des informations patients, des résultats patients et des résultats de Contrôle de Qualité**

**NOTE** : vous n'êtes pas concernés si votre laboratoire n'utilise pas la saisie manuelle ou ne modifie pas manuellement les enregistrements des demandes / résultats via le système informatique EasyLink.

La saisie manuelle ou l'édition des données de patients ou de contrôle de qualité via le système informatique EasyLink peut entrainer des délais ou des omissions dans les transmissions des résultats au SIL.

#### **Actions** :

- a. Tous les enregistrements démographiques doivent provenir ou être modifiés à partir du SIL. Ne pas entrer manuellement ni modifier une information patient (par exemple : numéro d'enregistrement, nom du patient, date de naissance ou âge) sur le système informatique EasyLink.
- b. En cas d'une entrée manuelle de résultats patient sur le système informatique EasyLink, ces résultats seront retenus pour être revus. Vous devrez revoir et transmettre vous-mêmes ces résultats au LIS. Les résultats entrés manuellement ne seront évalués par aucune règle.
	- $\Rightarrow$  A effectuer à chaque saisie manuelle

#### **3. Utilisation de règles automatiques pour la vérification des résultats**

**NOTE** : vous n'êtes pas concernés si votre laboratoire n'utilise pas la vérification automatique à partir du système informatique EasyLink.

Dans certaines conditions, la vérification automatique sur le système EasyLink peut ne pas fonctionner comme souhaité. Des résultats devant être bloqués pour être revus peuvent alors être envoyés vers le SIL.

#### **Actions :**

- a. Lors du changement de lot de réactif sur le système Dimension Vista®, veuillez confirmer que vos résultats CQ sont valides sur tous les lots de réactif avant de doser les échantillons patients. Le système informatique EasyLink ne tient pas compte du lot de réactif lors de l'auto-vérification basée sur les CQ.
	- $\Rightarrow$  A effectuer après chaque passage de CQ
- b. Si nécessaire, veuillez contacter votre ingénieur d'assistance technique Siemens pour vous aider à supprimer les règles d'auto-vérification basées sur les contrôles de qualité pour les tests allergènes sur le système IMMULITE<sup>®</sup>.
	- $\Rightarrow$  A effectuer une fois pour toutes

#### **4. Interprétation par le système EasyLink des résultats de contrôle de qualité**

**NOTE** : vous n'êtes pas concernés si votre laboratoire n'utilise pas le programme de contrôle de qualité sur le système informatique EasyLink.

Le contrôle de qualité sur le système informatique EasyLink peut ne pas fonctionner comme prévu dans certaines conditions. Ceci peut entrainer l'envoi des résultats vers le SIL alors qu'ils auraient dû être bloqués par une règle de vérification automatique.

#### **Actions**

- a. Ne plus utiliser la règle de Westgard R-4S ou toute autre règle personnalisée de type R-nS sur le système informatique EasyLink. Les règles de type R-nS sont des règles de Westgard violées lorsque deux résultats consécutifs de Contrôle de qualité montrent un écart supérieur à « n » déviations standard.
- $\Rightarrow$  A effectuer une fois pour toutes
- b. La mise à jour du statut CQ peut prendre un certain temps. Le statut CQ « R » indique que le résultat CQ n'a pas encore été évalué. S'assurer que tous les résultats CQ ont été évalués avant de doser les échantillons patients.
	- Assurez-vous que le Filtre Résultats non Assignés sous l'application CQ est activé.
	- Ne pas lancer les tests patients simultanément avec le contrôle de qualité pour ces mêmes analyses. Doser les CQ avant les échantillons patients sur l'automate.
	- Assurez-vous qu'il n'y a pas de résultats CQ en statut « R » au niveau du filtre Résultats non Assignés avant de procéder au dosage des échantillons patients.
	- Si un résultat apparait en statut « R » dans le filtre Résultat non Assignés, attendez 30 secondes et rafraichissez le filtre en sélectionnant le bouton Filtre à nouveau (à gauche de l'écran). Lorsqu'il n'y a plus de CQ en statut « R » à l'écran procédez au traitement des échantillons patients.
	- **Remarque : Le courrier envoyé le 13 juillet 2011, réf. CN ISW 11.01 « résultats de contrôles de qualité non attribués » n'est plus applicable si votre logiciel a été mis à jour en version informatique EasyLink 5.0 Pack Service 5.1.1.**
- $\Rightarrow$  A effectuer après chaque passage de CQ  $_{\text{Page 3 sur 5}}$

- c. Si besoin, veuillez contacter un ingénieur d'assistance technique Siemens qui procédera aux actions suivantes sur votre système Informatique EasyLink :
	- S'assurer que les aspects des résultats CQ sont paramétrés correctement sur le système informatique EasyLink pour les instruments ADVIA Centaur<sup>®</sup>.
	- Supprimer la règle de Westgard R-4S ou toute autre règle personnalisée de type R-nS sur le système informatique EasyLink.
- $\Rightarrow$  A effectuer une fois pour toutes

#### **5. Communication avec les systèmes ADVIA Centaur**

**NOTE** : vous n'êtes pas concernés si votre laboratoire n'est pas équipé d'un système ADVIA Centaur connecté au système informatique EasyLink.

La communication des résultats peut ne pas fonctionner comme prévu dans certaines conditions lors du rendu de résultats à partir d'un système ADVIA Centaur. Ceci peut interférer avec l'affichage des résultats sur le système informatique EasyLink ou la transmission des résultats vers le SIL. Cela ne s'applique pas si votre système ADVIA Centaur est connecté directement à votre SIL.

#### **Actions**

- a. Veuillez vérifier systématiquement sur votre système ADVIA Centaur la présence d'erreurs associées à une identification d'un échantillon donné. Ces erreurs peuvent ne pas être transmises au SIL via le système informatique EasyLink.
- $\Rightarrow$  A effectuer tous les jours, même plusieurs fois par jour, pas de moment particulier
- b. Veuillez tenir compte de la restriction suivante dans le système informatique EasyLink lors des tests utilisant un aspect de résultat (par exemple RLU, concentration, interprétation) sur le système ADVIA Centaur :
	- L'interface ASTM normal entre le système informatique EasyLink et le SIL ne considère pas le texte de l'aspect d'un résultat (par exemple RLU, concentration, interprétation) comme un composant du résultat. Compte tenu des procédures opérationnelles de votre laboratoire, veuillez déterminer le risque d'envoi vers votre SIL d'un aspect de résultat inattendu en raison d'une modification intentionnelle ou accidentelle de la configuration de l'aspect du résultat sur le système ADVIA Centaur par un utilisateur.

 REMARQUE : Si le niveau de risque est inacceptable, veuillez contacter votre Ingénieur d'assistance technique Siemens qui modifiera l'interface entre le système informatique EasyLink et le SIL de façon à ce que le texte de l'aspect du résultat soit envoyé avec chaque résultat. Vous devez également contacter le gestionnaire de votre SIL pour discuter de la gestion du texte de l'aspect du résultat du système ADVIA Centaur dans le cas où une modification a été faite dans le système informatique EasyLink.

Nous vous remercions de conserver cette lettre dans vos archives et de transmettre ces informations à toutes les personnes concernées dans votre laboratoire.

L'Agence Nationale de Sécurité du Médicament et des Produits de Santé (ANSM) a été informée de cette communication.

Nous vous prions de bien vouloir nous excuser pour les désagréments engendrés par cette situation. Notre Centre d'Assistance Technique et Scientifique est à votre écoute au 0811 700 718 pour toute information complémentaire.

Dans le cadre de notre système Assurance Qualité, nous vous demandons de nous retourner l'accusé de réception ci-joint, complété et signé, par fax au 01 49 22 32 62.

Veuillez agréer, Cher Client, l'expression de nos salutations les meilleures.

Sine

**Gaëlle BERION** Nathalie DUCROCQ

N.P. Duroug

Chef de Produits Automation Directeur Qualité Siemens Healthcare France

PJ : Accusé de Réception à compléter et à nous retourner impérativement

ADVIA Centaur, Dimension Vista, Informatique EasyLink et IMMULITE sont des marques de Siemens Healthcare **Diagnostics** 

Page 5 sur 5

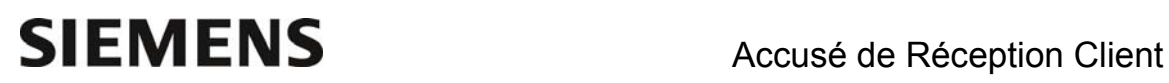

Nom du Responsable N° incr. automatique : N° incr. automatique :

EtablissementVille

LaboratoireCode Client :

## **ACCUSE DE RECEPTION du courrier référence FSCA ISW 13-08 daté du 20 septembre 2013 Système informatique EasyLink**

### **Limitations et anomalies du logiciel**

Nom du signataire :..............................................................................................................................

Qualité : ..................................................................................................................................

- Le service pack 5.1.1 est-il installé sur votre système ?

 $\Box$  OUI

 $\Box$  NON

J'ai pris connaissance de votre information et j'ai mis en œuvre l'action corrective dans mon laboratoire.

Date **Cachet de l'établissement** 

#### **Coupon complété à retourner par fax au 01 49 22 32 62 Service Affaires Réglementaires/ Qualité Siemens Healthcare Diagnostics**